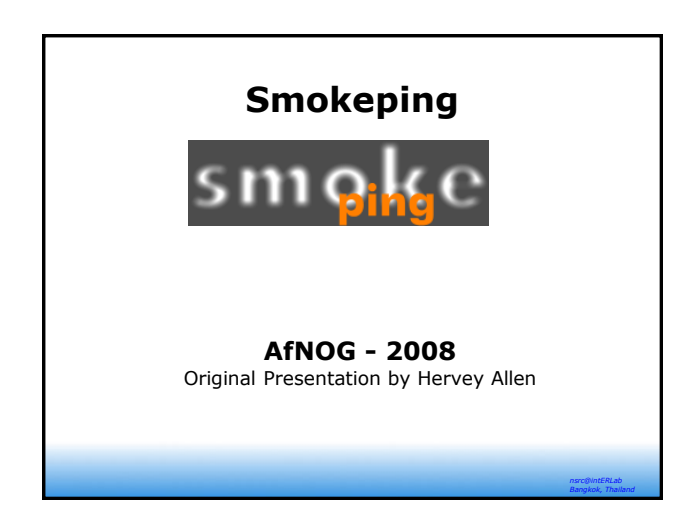

# **What's is Smokeping**

 **Smokeping:** A latency measurement and packet loss tool. Uses RRDtool to maintain it's data store. No remote daemons or services required:

"*SmokePing is a deluxe latency measurement tool. It can measure, store and display latency, latency distribution and packet loss. SmokePing uses RRDtool to maintain a longterm data-store and to draw pretty graphs, giving up to the minute information on the state of each network connection."*

> *nsrc@intERLab Bangkok, Thailand*

smoke

*n[src](http://oss.oetiker.ch/smokeping/doc/smokeping_config.en.html)@intERLab Bangkok, Thailand*

*nsrc@intERLab Bangkok, Thailand*

### **Installation**

#### **Installing smokeping:**

- Installation varies between flavors of Linux and UNIX.
- It's pretty easy to to install it under FreeBSD.

*nsrc@intERLab Bangkok, Thailand*

*nsrc@intERLab Bangkok, Thailand*

 You can do *massive* configuration of each. We'll do some to get you started!

#### **Smokeping: Some Details**

**Basic install is extremely easy:**

**# cd /usr/ports/net-mgmt/smokeping # make all install clean**

 **Basic config file (/usr/local/etc/smokeping/config) is simple, but you can get very complex very quickly:**

**[http:/ / oss.oetiker.ch/ smokeping/ doc/ smokeping\\_examples.en.html](http://oss.oetiker.ch/smokeping/doc/smokeping_examples.en.html)**

**[http://oss.oetiker.ch/smokeping/doc/smokeping\\_config.en.html](http://oss.oetiker.ch/smokeping/doc/smokeping_config.en.html)**

**and, other configuration options:**

### **Smokeping: The Install**

- **# cd /usr/ports/net-mgmt/smokeping**
- **# make all install clean**
- **# cd /usr/local/etc/smokeping**
- **# mv config config.orig** Then we will grab a copy of our local smokeping config file, install this and go over it.
- **# cp /home/inst/config /usr/local/etc/smokeping/**

# **Smokeping: The Install**

Edit /etc/rc.conf to enable startup of smokeping by making the following entries:

**smokeping\_enable="YES" smokeping\_flags="" smokeping\_pidfile="/usr/local/var/smokeping/smokeping.pid" smokeping\_logfile="/var/log/smokeping.log" smokeping\_user="smokeping" smokeping\_group="smokeping"**

**CHEAT:**

**# cat /home/inst/sp-rc.conf.txt >> /etc/rc.conf**

## **Smokeping: The Install**

Edit the apache config file with the following entries **ScriptAlias**

**/smokeping.cgi/usr/local/smokeping/htdocs/smokeping.cgi Alias /smokeimg/ /usr/local/smokeping/htdocs/img/ <Directory "/usr/local/smokeping/htdocs"> Options Indexes FollowSymLinks AllowOverride None Order allow,deny Allow from all </Directory>**

#### **CHEAT:**

**# cat /home/inst/sp-apache-config.txt >> /usr/local/etc/apache22/httpd.conf**

> *nsrc@intERLab Bangkok, Thailand*

### **Smokeping: The Install**

#### **Once configured, start smokeping**

**# /usr/local/etc/rc.d/smokeping start**

#### **Restart apache**

**# /usr/local/etc/rc.d/apache22 restart**

**You can find your graphs and layout at: http://pcx.sse.ws.afnog.org/smokeping.cgi**

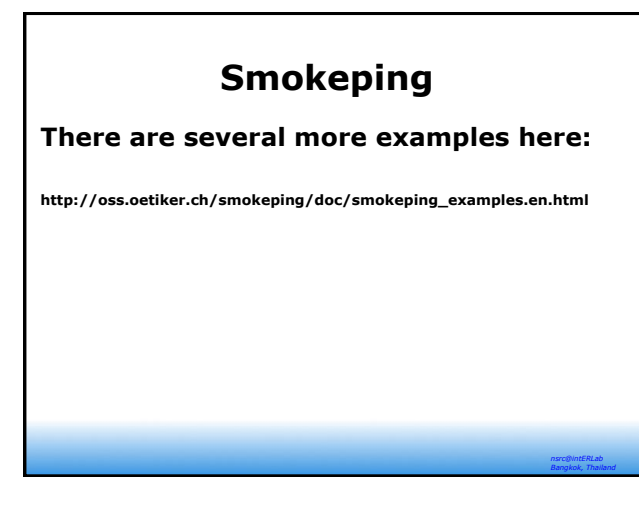

#### **Smokeping**

*nsrc@intERLab Bangkok, Thailand*

*nsrc@intERLab Bangkok, Thailand*

There are several more examples here:

[http://oss.oetiker.ch/smokeping/doc/smokeping\\_examples.en.html](http://oss.oetiker.ch/smokeping/doc/smokeping_examples.en.html)

If there is time we will play with /etc/smokeping/config to customize as you want and, maybe, to use some of the example described in the file linked above.